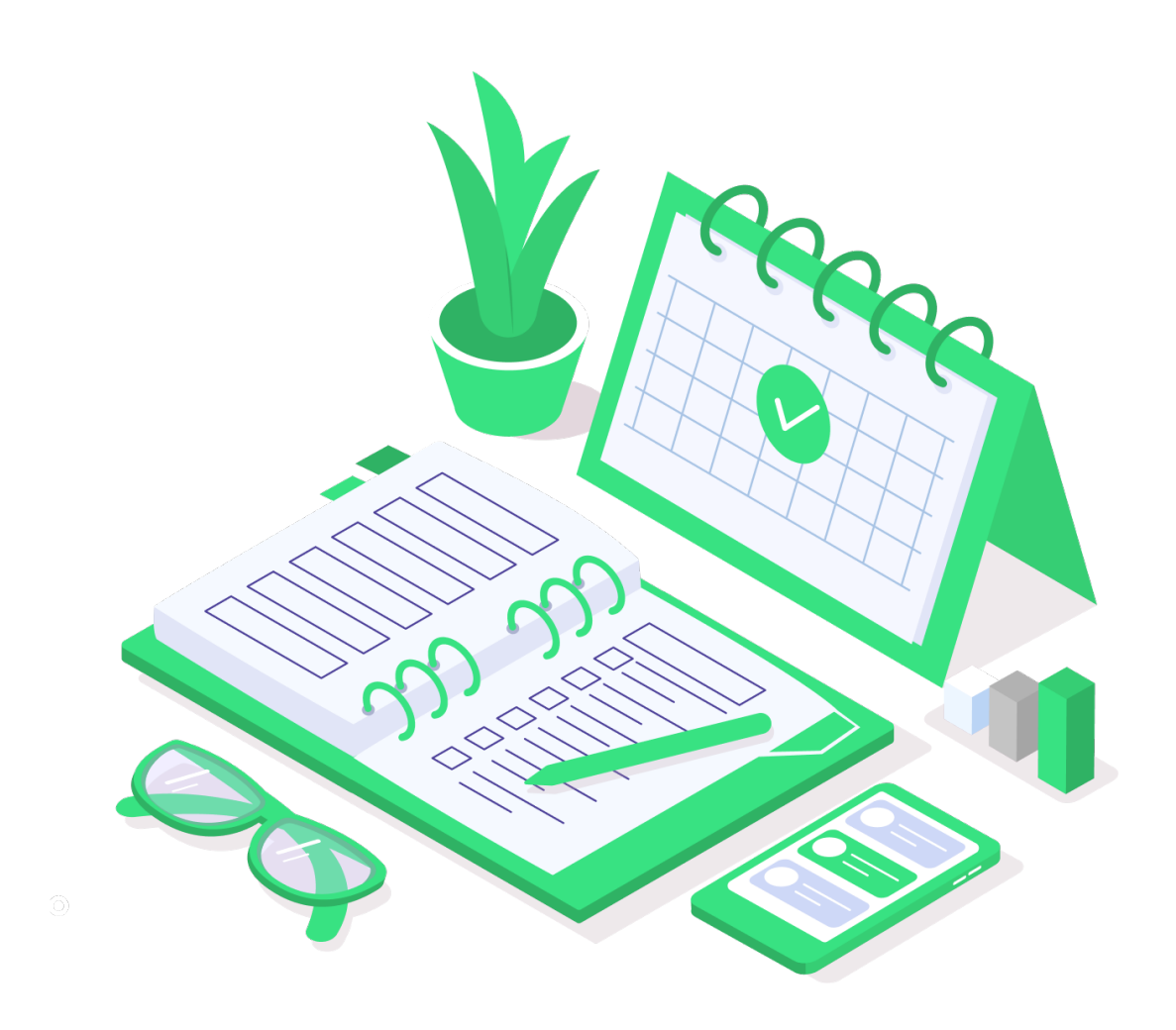

## **e-point CMS 3.2.**

### Lista funkcjonalności

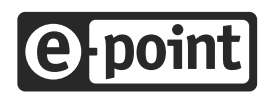

Copyright © 2024 e-point SA

# **Spis treści**

Ξ

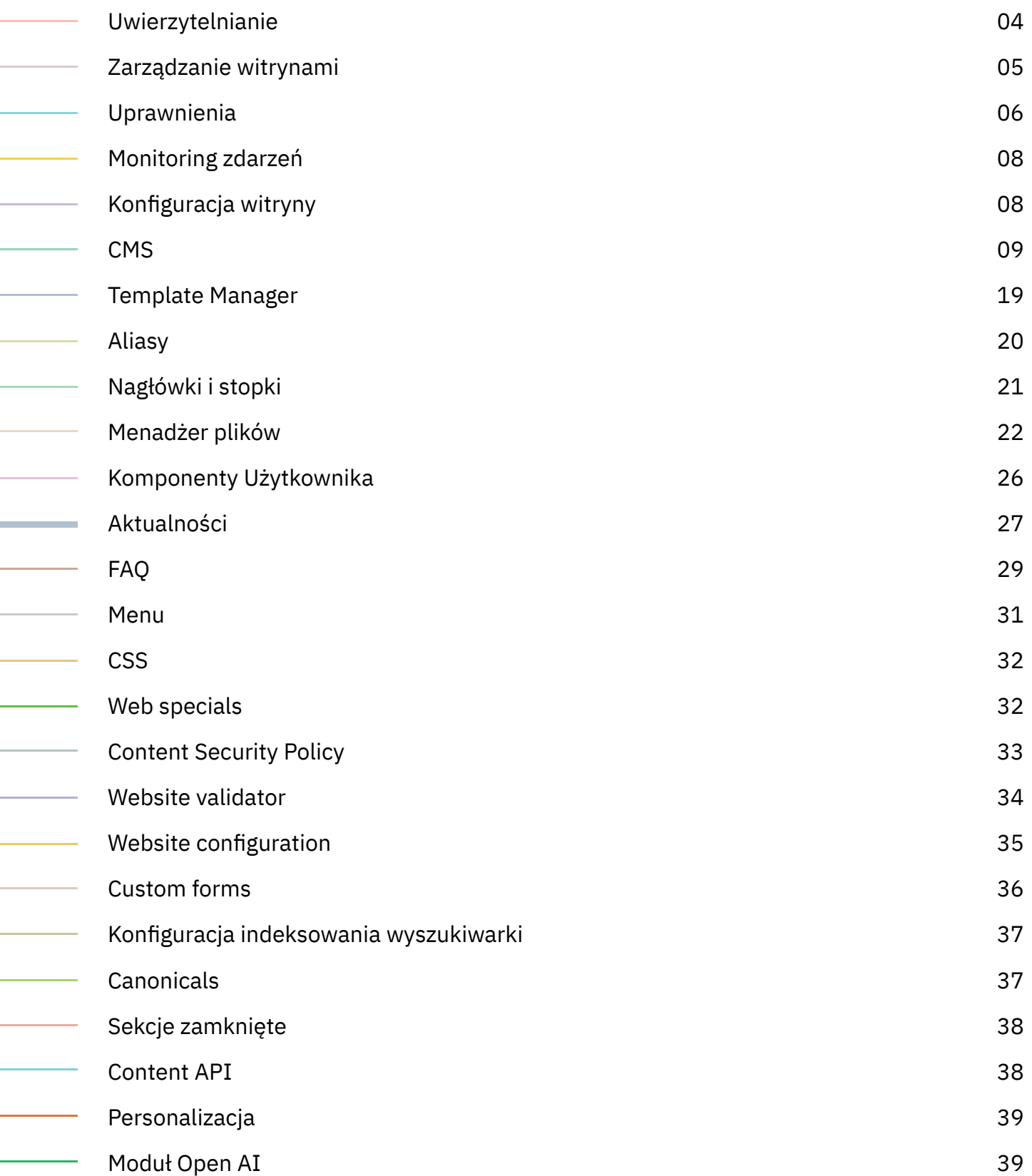

# **Spis treści cd.**

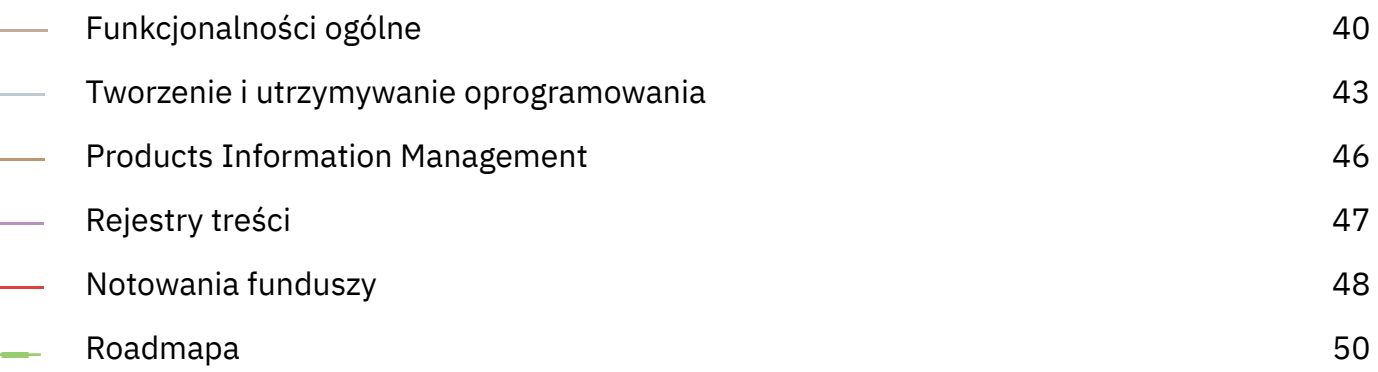

## **Uwierzytelnianie**

### **Logowanie do panelu administracyjnego**

Logowanie za pomocą loginu i hasła w domenie administracyjnej

### **Mechanizmy bezpieczeństwa przy logowaniu**

Wygaśnięcie hasła po danym okresie

Ograniczona liczba prób logowania

Zabezpieczenie captchą po określonej liczbie nieudanych prób

Tymczasowe wyłączenie konta po określonej liczbie nieudanych prób

Stałe wyłączenie konta po określonej liczbie nieudanych prób

Możliwość dodatkowego zabezpieczenia panelu administracyjnego (ograniczenie dostępu do panelu, np. do osób z certyfikatem)

### **Zmiana hasła**

Zmiana hasła

### **Funkcja "Zapomniałem hasło"**

Wskazanie użytkownika do zmiany hasła (zabezpieczone captchą)

Wiadomość e-mail z linkiem do zmiany hasła

e) point

## **Zarządanie witrynami**

### **Lista witryn i wybór witryny do konfiguracji**

Wejście do konfiguracji danej witryny

### **Zarządzanie witrynami**

Zmiana nazwy witryny

Ustawienie domeny witryny

Wybranie wersji językowych witryny

Usunięcie witryny

Wyświetlanie błędów towarzyszących podpiętej witrynie takich jak brak poprawnej konfiguracji domeny lub serwera Apache

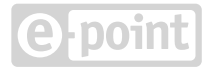

## **Uprawnienia**

### **Zarządzanie listą redaktorów**

Przeglądanie listy redaktorów

Sortowanie listy redaktorów

Filtrowanie listy redaktorów

Przeglądanie szczegółów danego redaktora

Dodawanie nowego redaktora

Zablokowanie wybranego redaktora

Odblokowanie wybranego redaktora

Zmiana hasła wybranego redaktora

Edycja danych wybranego redaktora (login, adres e-mail, nazwa)

Możliwość zdecydowanie czy administrator może logować się do panelu administracyjnego lub czy jest to konto tylko na potrzeby API

Wygenerowanie nowego klucza API danego administratora

Usunięcie wybranego redaktora

### **Zarządzanie grupą redaktorów**

Przeglądanie listy grup

Sortowanie listy grup

Przeglądanie szczegółów danej grupy

Edycja danych wybranej grupy (nazwa grupy, adres e-mail do powiadomień, opis grupy)

Usunięcie danej grupy

### **Przydzielanie redaktorów do grup redaktorów**

Przeglądanie listy redaktorów, których można dodać do grupy

Sortowanie listy redaktorów, których można dodać do grupy

Filtrowanie listy redaktorów, których można dodać do grupy

Wskazanie redaktorów, którzy mają zostać dodani do grupy

Wskazanie redaktorów, którzy mają zostać usunięci z grupy

### **Ustawienie uprawnień dla grupy redaktorów**

Wskazanie czy grupa ma dostęp do zarządzanie witrynami

Wskazanie czy grupa ma dostęp do modułów globalnych

Wskazanie czy grupa ma dostęp do modułów danej witryny

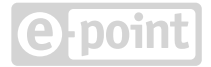

## **Monitoring zdarzeń**

### **Przegląd i filtrowanie ostatnich zdarzeń w systemie**

Przeglądanie listy ostatnich zdarzeń

Sortowanie listy ostatnich zdarzeń

Filtrowanie listy ostatnich zdarzeń po typie (obszary globalne lub dana witryna), po modułach, po redaktorach lub ich adresie IP, dacie zdarzenia, nazwie lub identyfikatorze zmienianego zasobu

Przeglądanie szczegółów zdarzenia (opis, moduł, nazwa i identyfikator zmienianego zasobu, data i czas, redaktor i adres IP, informacje dodatkowe)

**Archiwizacja zdarzeń w systemie**

Archiwizacja zdarzeń starszych niż miesiąc do pliku CVS

Możliwość pobrania archiwalnych zdarzeń w postaci pliku CSV dla obszarów globalnych i wybranych witryn z ostatniego pół roku

## **Konfiguracja witryny**

### **Lista modułów konfiguracyjnych danej witryny**

Przeglądanie listy modułów

Wejście do wybranego modułu

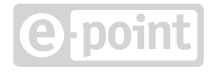

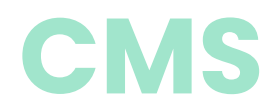

#### **Zarządzanie strukturą drzewa CMS i adresami URL**

Przeglądanie struktury drzewa stron (zwijanie/rozwijanie poddrzew)

Przeglądanie drzewa w danej wersji językowej

Filtrowanie węzłów drzewa po fragmencie adresu URL (możliwość zachowania filtrowania na czas sesji)

Rozwinięcie wszystkich poddrzew w strukturze

Zwinięcie wszystkich poddrzew w strukturze

Możliwość włączenia/wyłączenia funkcji przenoszenia węzłów w drzewie za pomocą mechanizmu "przeciągnij i upuść"

Możliwość przejścia na szczegóły wybranego węzła (strony)

Menu kontekstowe - przejście na adres wybranej strony w danej wersji językowej

Menu kontekstowe - przejście na ekran publikacji wybranej strony

Menu kontekstowe - przejście na ekran wygaśnięcia wybranej strony

Menu kontekstowe - stworzenie nowej strony / linku na tym samym/niższym poziomie

Menu kontekstowe - stworzenie kopii wybranej strony/linku

Menu kontekstowe - przejście na ekran uprawnień danej strony

Menu kontekstowe - przeniesienie wybranej strony / linku metodą "wytnij i wklej"

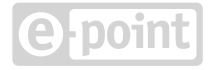

#### **Wyszukiwanie stron**

Możliwość wyszukiwania stron/linków po fragmencie adresu URL, posiadaniu aktywnej wersji/kopii roboczej, wersji językowej, typie węzła, statusie publikacji, zadaniach zaplanowanych, zawierania określonego typu komponentu, dostosowaniu do API, fragmencie konfiguracji komponentu lub modyfikacji przez danego redaktora

Sortowanie wyników wyszukiwania

Przejście na konfigurację z wyników wyszukiwania

Przejście na podgląd strony z wyników wyszukiwania

#### **Zarządzanie stroną**

Edycja systemowego (niezależnego od języka) adresu URL

Przejście na adres danej strony

Ustawienie czy dana strona jest głównym węzłem segmentu

Ustawienie czy strona ma być dostępna poprzez Content API

Usunięcie danej strony

Przejście na poprzedni/następny węzeł w drzewie CMS

Kopiowanie treści z innej strony lub innej witryny

### **Zarządzanie wersjami językowymi strony**

Edycja adresu URL w danym języku

Ustawienie aliasu dla adresu URL danej strony

Przeglądanie informacji o aktywnej wersji oraz jej kopii roboczej

Przejrzenie historii statusów strony

### **Publikacja strony**

Możliwość przeglądania poddrzewa danej strony z zwijaniem/rozwijaniem wybranych węzłów lub całego poddrzewa

Możliwość przeglądanie drzewa w różnych językach

Możliwość publikacji / wycofania publikacji wybranych węzłów lub poddrzew dla różnych wersji językowych

### **Eksport strony do pliku**

Mozliwość eksportu do pliku wybranej wersji strony dla dowlonej wersji językowej

### **Import strony z pliku**

Analiza pliku importu przez system CMS

Możliwość importu strony do nowej wersji roboczej strony

Możliwość importu strony do nowej wersji aktywnej strony

Możliwość pobrania raportu z problemami w imporcie

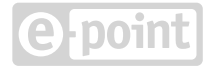

### **Mechanizm wygaśnięcia strony**

Możliwość przeglądania poddrzewa danej strony z zwijaniem/rozwijaniem wybranych węzłów lub całego poddrzewa

Możliwość przeglądanie drzewa w różnych językach

Możliwość włączenia/wyłączenia wygaśnięcia wybranych węzłów lub poddrzew dla różnych wersji językowych

### **Uprawnienia do strony**

Ustawienie uprawnień do publikacji dla wybranych grup administracyjnych

Ustawienie uprawnień do edycji wybranych grup administracyjnych

Ustawienie uprawnień do edycji wybranych grup administracyjnych

Skopiowanie uprawnień do wszystkich węzłów poddrzewa

### **Zarządzanie wersjami historycznymi strony**

Przeglądanie listy wersji historycznych z oznaczeniem wersji aktywnej

Sortowanie listy wersji historycznych

Dodawanie nowej wersji historycznej

Kopiowanie danej wersji historycznej

Podgląd danej wersji historycznej

Usuwanie danej wersji historycznej

Przejście do konfiguracji danej wersji historycznej

Ustawienie danej wersji historycznej jako aktywnej

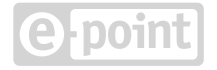

### **Zadania zaplanowane dla strony**

Przeglądanie listy zadań zaplanowanych

Dodawanie zadania publikacji danej wersji językowej w danym momencie

Dodawanie zadania wycofania publikacji danej wersji językowej w danym momencie

Dodawanie zadania zmiany wersji historycznej dla danej wersji językowej w danym momencie

Edycja zadania zaplanowanego

Usunięcie zadania zaplanowanego

### **Podgląd strony**

Podgląd strony w panelu administracyjnym

Podgląd strony za pomocą tokena w docelowej domenie witryny

Możliwość wygenerowania tokena na potrzeny podglądu

Możliwość przedłużenia tokena na potrzeby podglądu

### **Kopia robocza strony**

Dodawanie pustej kopii roboczej dla aktywnej lub historycznej wersji

Dodawanie kopii roboczej aktywnej lub historycznej wersji

Skopiowanie treści kopii roboczej z innej wersji, węzła lub witryny

Skopiowanie treści kopii roboczej z innej wersji językowej

Podgląd kopii roboczej

Aktualizacja wersji aktywnej lub historycznej na podstawie kopii roboczej

Usunięcie kopii roboczej

### **Kreator stron**

Przeglądanie informacji o edytowanej stronie

Aktualizacja wersji aktywnej lub historycznej na podstawie edytowanej kopii roboczej

Podgląd strony z ukrytymi kontrolkami kreatora

Kopiowanie treści z innej strony lub innej witryny

Cofanie/ponawianie zmian wykonanych w kreatorze

Zmiana szablonu edytowanej strony (z modułu Template Manager)

Bezpośrednie przejście z kreatora do innych modułów witryny

Edycja podstawowych informacji o stronie (tytuł, etykieta strony w menu, klasa CSS, opis wersji, czy śledzić stronę w Google Analytics)

Edycja metadanych strony (title, keywords, description, robots)

Możliwość wygenerowania DESCRIPTION na podstawie treści strony przy pomocy Chat GPT

Możliwość wyboru i dalszej edycji 3 propozycji Chat GPT dla DESCRIPTION

Edycja metryki strony (autor, opis, miniatura)

Edycja dodatkowych skryptów JavaScript (globalnych i lokalnych, w sekcjach HEAD i BODY)

Włączenie/wyłączenie autoukrywania panelu bocznego kreatora

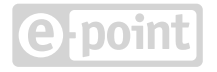

#### **Edycja layoutu strony**

Podgląd strony na ekranach o różnej szerokości urządzenia (telewizor, komputer, laptop, tablet, smartfon)

Wyświetlenie siatki na layoucie

Wstawienie nowych elementów layoutu (sekcja, kontener, wiersz, kolumna) na stronę (poprzez dwukrotne kliknięcie lub przeciągnięcie)

Przenoszenie elementów w layoucie poprzez przeciąganie

Usuwanie elementów i fragmentów layoutu

Ustawienie dla jakiej szerokości urządzenia dany element lub fragment layoutu jest widoczny

Podgląd elementów ukrytych dla danej szerokości

Ustawienie atrybutów elementu layoutu (identyfikator, klasa CSS)

Ustawienie tła elementu layoutu (kolor, obraz, pozycja, powtórzenie)

Ustawienie rozstawu elementu layoutu

Ustawienie zachowania elementu layoutu (liczba kolumn w wierszu, klasa CSS siatki)

Podgląd struktury layoutu w postaci drzewiastej

### **Schowek CMS**

Zapisanie fragmentu lub całej treści strony w schowku pod określoną nazwą

Podział elementów zapisanych w schowku na kategorie wszystkie, zapisane przez grupę, zapisane przeze mnie

Wstawienie na stronę elementów zapisanych w schowku

Usunięcie elementu ze schowka

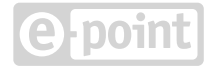

### **Użycie komponentów na stronie**

Prezentacja treści w formie nagłówka

Prezentacja treści w formie stopki

Prezentacja treści w formie treści HTML

Prezentacja treści w formie komponentu użytkownika

Prezentacja treści w formie banera

Prezentacja treści w formie karuzeli

Prezentacja treści za pomocą aktualności

Prezentacja treści za pomocą nawigacji

Prezentacja treści za pomocą galerii

Prezentacja treści za pomocą zajawek

Prezentacja treści za pomocą kafelków

Prezentacja treści za pomocą filmu

Kontakt z użytkownikiem za pomocą formularzy

Przeglądanie listy typów komponentów do wstawienia

Filtrowanie typów komponentów do wstawienia po nazwie

Wstawienie komponentu do layoutu strony (przez dwukrotne kliknięcie lub przeciągnięcie)

Zmiana położenia komponentu w layoucie poprzez przeciągnięcie

Ustawienie standardowych własności komponentu (opis wewnętrzny, czy jest przeznaczony do wydruku, identyfikator, klasa CSS)

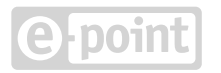

Ustawienie specyficznej dla typu komponentu konfiguracji (pola tekstowe i HTML, wybieraki ze słownika, serwera plików lub danych z innych modułów, pola z autouzupełnianiem, linki do innych stron, checkboxy, wybierak kolorów, klas CSS, daty, innego komponentu na stronie i wiele innych)

Możliwość uzależnienia komponentów od komponentów z sekcji "Other widgets"

Walidacja konfiguracji komponentów

Wyświetlenie błędów krytycznych konfiguracji komponentów

Wyświetlenie błędów niekrytycznych konfiguracji komponentów przy jednoczesnym podglądzie komponentu

Ustawienie kolejności elementów na komponentach listowych

Ustawienie dla jakiej szerokości urządzenia dany komponent jest widoczny

Podgląd komponentu dla danej szerkości urządzenia

Podgląd komponentów ukrytych dla danej szerokości

Dodawanie komponentów do sekcji "Other widgets"

Przenoszenie komponentów między layoutem a sekcją "Other widgets"

Usuwanie komponentów z sekcji "Other widgets"

Ukrycie/wyświetlanie sekcji "Other widgets"

### **Zarządzanie linkiem**

Ustawienie etykiety linku w menu

Ustawienie dodatkowych atrybutów dla menu

Ustawienie adresu docelowego dla linku

Wybór adresu docelowego z drzewa CMS lub serwera plików

Ustawienie czy link ma zachowywać parametry w czasie przekierowania

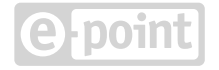

Ustawienie czy link ma zapisywać do ciasteczka wybrane parametry w czasie przekierowania

Opis wewnętrzny wersji linku

### **Proces akceptacji zmian redakcyjnych**

Ograniczenie edycji do uprawnienia edycji

Ograniczenie publikacji do uprawnienia publikacji

Możliwość włączenia zasady czterech oczu (osoba wprowadzająca zmiany w treści oraz osoba akceptująca zmiany)

Opcja przekazania wersji do akceptacji

Powiadomienie o przekazaniu wersji do akceptacji

Przeglądanie listy węzłów przekazanych do akceptacji

Możliwość zaakceptowania i opublikowania zmian

Możliwość odrzucenia zmian i cofnięcia do edycji

### **Eksport treści do Word**

Możliwość zapisania kopii wersji strony w formacie Word na dysku użytkownika

### **Eksport strony do pliku PDF**

Możliwość zapisania kopii wersji strony w formacie PDF na dysku użytkownika

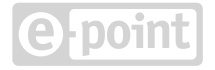

## **Template Manager**

### **Zarządzanie szablonami stron**

Przeglądanie listy szablonów

Ustawienie szablonu domyślnego

Wykonanie kopii szablonu

Stworzenie wersji szablonu

Ściąnięcie szablonu w postaci paczki ZIP

Wgranie szablonu z paczki ZIP

Dodanie nowego szablonu

Edycja nazwy szablonu

Edycja HTML szablonu

Wstawienie znaczników do HTML szablonu w celu podmiany na odpowiednie treści/zasoby

Dodawanie pliku szablonu (JavaScript, css, obrazki, pliki narzędziowe) z komputera

Dodawanie pustego pliku do edycji

Kompilowanie plików typu LESS do CSS

Edycja nazwy pliku szablonu

Edycja treści plików szablonu w kolejnych zakładkach

Usunięcie pliku szablonu

Linkowanie do plików szablonu w HTML

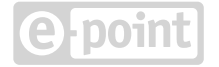

Zapisanie wybranego pliku szablonu w schowku

Dodanie pliku ze schowka do szablonu

Usunięcie pliku ze schowka

Wyczyszczenie schowka

Usunięcie szablonu

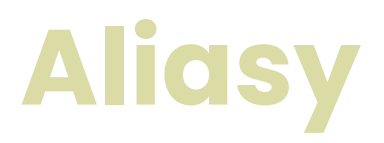

### **Zarządzanie aliasami**

Sprawdzenie czy dany adres URL jest używany w systemie

Przeglądanie listy aliasów

Filtrowanie listy aliasów

Dodawanie aliasu

Edycja aliasu

Usuwanie aliasu

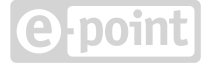

# **Nagłówki i stopki**

### **Zarządzanie nagłówkami i stopkami**

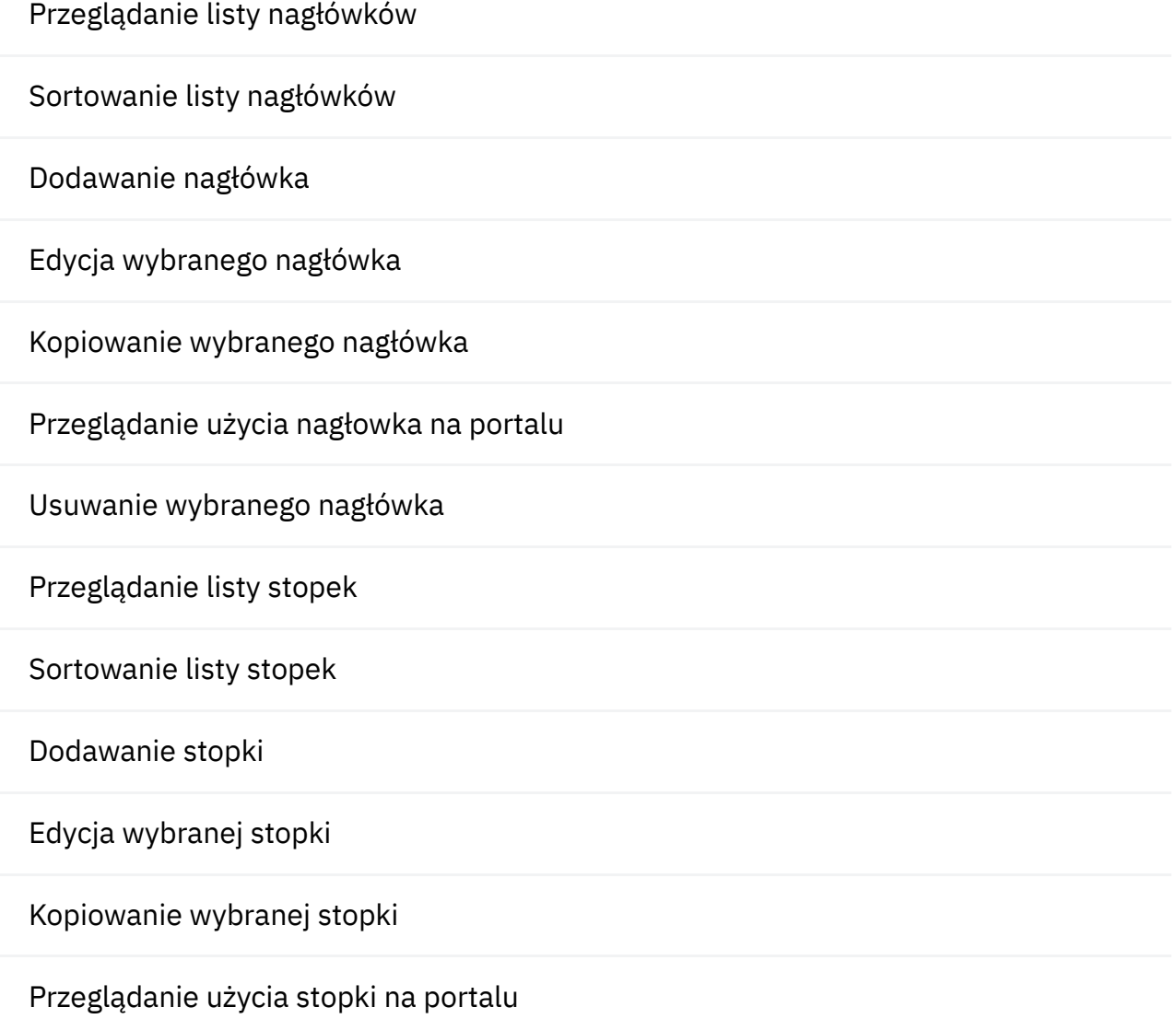

Usuwanie wybranej stopki

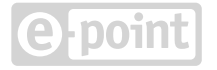

## **Menadżer plików**

### **Zarządzanie plikami używanymi na stronach**

Wyszukiwanie pliku po nazwie, identyfikatorze i typie

Przeglądanie struktury drzewa katalogów (zwijanie/rozwijanie poddrzew)

Przeglądanie zawartości katalogu

Przełączenia widoku katalogu (w postaci listy lub w postaci ikon)

Sortowanie widoku listy elementów katalogu

Ograniczenie zawartości katalogu do obiektów graficznych

Przegląd szczegółów katalogu (podstawowe dane i statystyki)

Zmiana nazwy katalogu

Zmiana uprawnień do katalogu

Tworzenie nowego katalogu

Dodawania nowych plików do katalogu (jednego lub wielu) z komputera redaktora

Zaznaczanie wybranych elementów katalogu w celu wykonania określonej akcji

Zaznaczenie wszystkich elementów katalogu w celu wykonania określonej akcji

Odznaczenie wszystkich elementów katalogu w celu wykonania określonej akcji

Operacja "wytnij" na zaznaczonych elementach katalogu

Operacja "kopiuj" na zaznaczonych elementach katalogu

Operacja wklejenia skopiowanych/wyciętych elementów

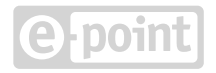

Ustawienie złożonego layoutu formularza

Ustawienie wielu kroków formularza

Zamiana kolejności kroków formularza

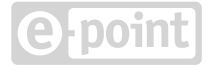

Mechanizm zmiany nazwy lub nadpisywania elementów przy dodawaniu/wklejaniu/ rozpakowywaniu elementów do katalogu

Kompresowanie wybranych elementów do paczki ZIP

Usuwanie wybranych elementów z katalogu

Publikowanie wybranych elementów z katalogu

Wycofywanie publikacji wybranych elementów z katalogu

Ściągnięcie wybranego pliku na dysk komputera redaktora

Przegląd szczegółów wybranego pliku (podstawowe informacje zależne od typu pliku)

Zmiana nazwy pliku

Zmiana statusu publikacji pliku

Edycja notatki wewnętrzenej dla danego pliku

Ustawienie nagłówka "Content-Disposition" przy serwowaniu pliku (czy ma być wyświetlany w przeglądarce czy ściągany na dysk użytkownika)

Przegląd zasobów, które korzystają z wybranego pliku na portalu

Przegląd listy wersji plików

Sortowanie listy wersji plików

Podgląd wybranej wersji pliku

Dodanie nowej wersji pliku

Zmiana poziomu kompresji wybranej wersji pliku (w przypadku pliku graficznego)

Ustawienie danej wersji pliku jako aktywnej

Instrukcja aktualizacji środowisk testowych i produkcyjnego

Usunięcie wybranej wersji pliku

Przeglądanie listy elementów w paczce ZIP

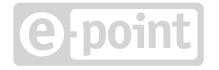

Sortowanie listy elementów w paczce ZIP

Rozpakowanie paczki ZIP we wskazanym miejscu lub nowym katalogu

Przegląd listy zadań zaplanowych związanych z plikiem

Dodawanie nowego zadania zaplanowanego dla pliku (zmiana wersji, publikacja, wycofanie publikacji)

Usunięcie wybranego zadania zaplanowanego związanego z plikiem

Zabezpieczenie przed usunięciem plików znajdujących się obecnie na stronach

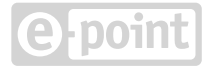

### **Komponenty Użytkownika**

### **Zarządzanie komponentami użytkownika (kastomowymi)**

Przeglądanie listy komponentów użytkownika

Sortowanie listy komponentów użytkownika

Filtrowanie listy komponentów użytkownika

Dodawanie komponentów użytkownika

Edycja komponentów użytkownika

Kopiowanie wybranego komponentu użytkownika

Przeglądanie użycia komponentu użytkownika na portalu

Usuwanie wybranego komponentu użytkownika

Przydzielanie komponentu użytkownika do kategorii

Przeglądanie listy kategorii komponentów użytkownika

Sortowanie listy kategorii komponentów użytkownika

Dodawanie kategorii komponentów użytkownika

Edycja wybranej kategorii komponentów użytkownika

Usuwanie wybranej kategorii komponentów użytkownika

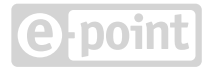

### **Aktualności**

### **Zarządzanie aktualnościami**

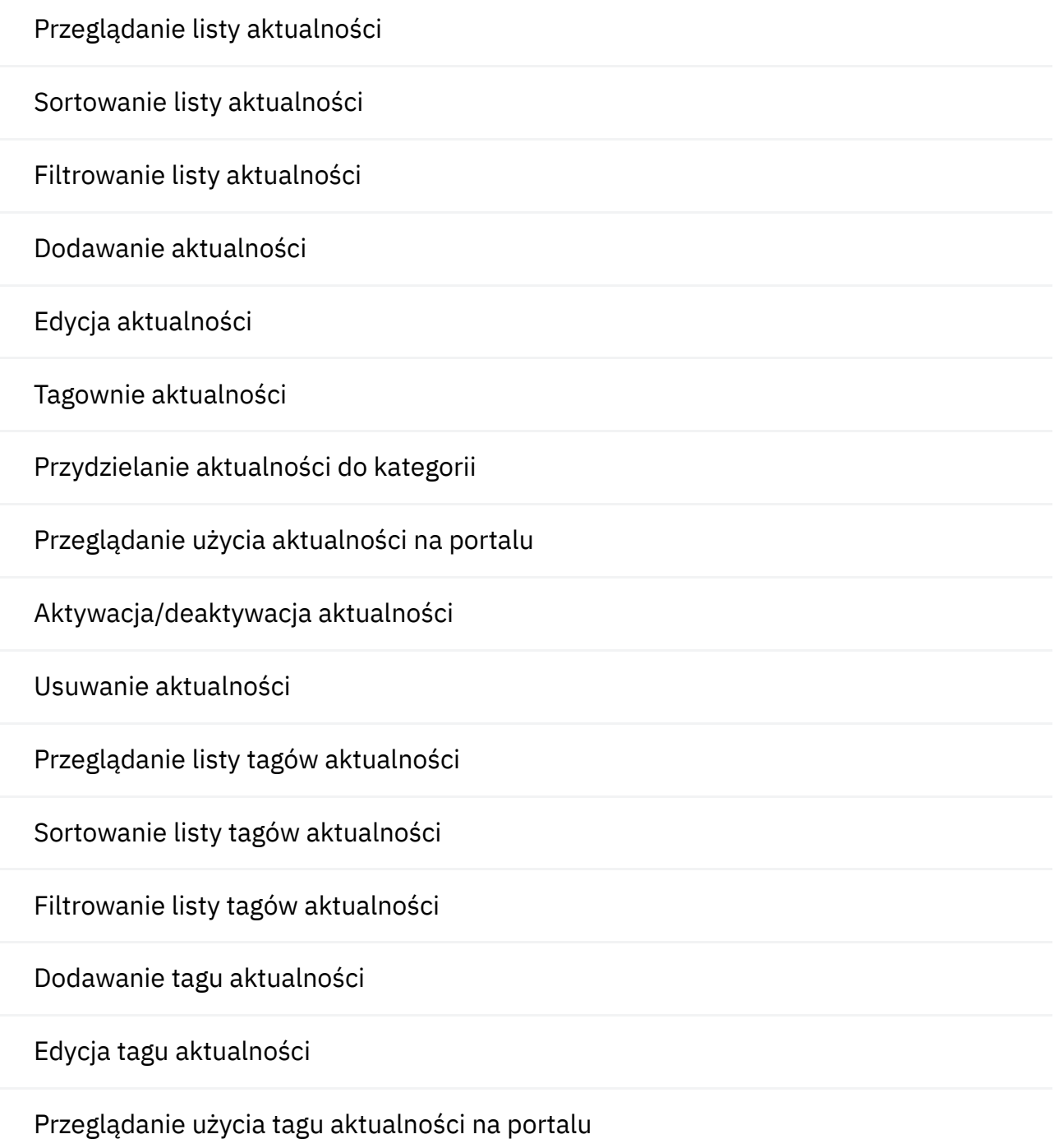

Usuwanie wybranego tagu aktualności

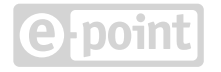

Przeglądanie listy kategorii aktualności

Sortowanie listy kategorii aktualności

Filtrowanie listy kategorii aktualności

Dodawanie kategorii aktualności

Edycja kategorii aktualności

Usuwanie wybranej kategorii aktualności

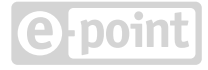

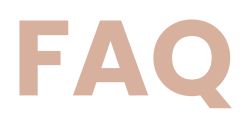

### **Zarządzanie FAQ (często zadawane pytania)**

Przeglądanie listy pytań i odpowiedzi

Sortowanie listy pytań i odpowiedzi

Filtrowanie listy pytań i odpowiedzi

Dodawanie pytania i odpowiedzi

Edycja pytania i odpowiedzi dla wielu języków

Przydzielanie pytania i odpowiedzi do kategorii

Przeglądanie użycia pytania i odpowiedzi na portalu

Aktywacja / deaktywacja pytania i odpowiedzi

Usunięcie wybranego pytania i odpowiedzi

Przeglądanie listy zestawów pytań i odpowiedzi

Sortowanie listy zestawów pytań i odpowiedzi

Filtrowanie listy zestawów pytań i odpowiedzi

Dodawanie zestawu pytań i odpowiedzi

Edycja wybranego zestawu pytań i odpowiedzi

Przydzielanie pytań i odpowiedzi do zestawu

Przeglądanie użycia zestawu pytań i odpowiedzi na portalu

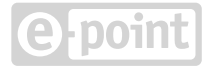

Usuwanie wybranego zestawu pytań i odpowiedzi

Przeglądanie listy kategorii pytań i odpowiedzi

Sortowanie listy kategorii pytań i odpowiedzi

Dodawanie kategorii pytań i odpowiedzi

Edycja wybranej kategorii pytań i odpowiedzi

Usuwanie wybranej kategorii pytań i odpowiedzi

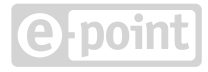

### **Menu**

### **Zarządzanie menu nawigacyjnym**

Przeglądanie listy menu

Sortowanie listy menu

Filtrowanie listy menu

Dodawanie menu

Edycja wybranego menu

Przydzielanie menu do kategorii

Przeglądanie użycia menu na portalu

Usuwanie wybranego menu

Przeglądanie listy kategorii menu

Sortowanie listy kategorii menu

Dodawanie kategorii menu

Edycja wybranej kategorii menu

Usuwanie wybranej kategorii menu

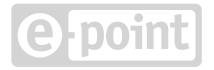

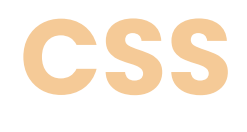

### **Zarządzanie klasami CSS używanymi na stronach CMS**

Przeglądanie listy klas CSS

Sortowanie listy klas CSS

Filtrowanie listy klas CSS

Dodawanie klasy CSS

Edycja wybranej klasy CSS

Przeglądanie przypisanej klasy CSS do layoutów, komponentów

Usuwanie wybranej klasy CSS

### **Web specials**

### **Zarządzanie statycznymi stronami tworzonymi poza aplikacją**

Zarządzanie statycznymi stronami tworzonymi poza aplikacją

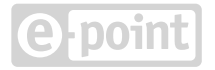

## **Content Security Policy**

### **Zarządzanie polityką bezpieczeństwa wobec zasobów zewnętrznych**

Przeglądanie listy reguł dla zasobów zewnętrznych

Sortowanie listy reguł dla zasobów zewnętrznych

Filtrowanie listy reguł dla zasobów zewnętrznych

Dodawanie reguły dla zasobu zewnętrznego

Edycja wybranej reguły dla zasobu zewnętrznego

Usunięcie wybranej reguły dla zasobu zewnętrznego

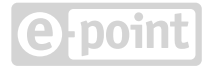

### **Website validator**

#### **Funkcjonalność poprawności danych w witrynie**

Uruchomienie walidacji treści w witrynie pod kątem poprawności danych w szczególności spójności zależności między zasobami

Włączenie / wyłączenie wiadomości e-mail o wynikach regularnych walidacji witryny

Ustawienie odbiorców wiadomości e-mail o wynikach regularnych walidacji witryny

Przeglądanie listy błędów wykrytych w czasie walidacji na aktywnych wersjach stron

Przeglądanie listy błędów wykrytych w czasie walidacji na nieaktywnych wersjach stron

Przeglądanie listy błędów wykrytych w czasie walidacji w modułach innych niż CMS

Rozwinięcie informacji szczegółowych o danym błędzie

Zwinięcie informacji szczegółowych o wszystkich błędach

Ściągnięcie listy błędów wykrytych w czasie walidacji w postaci pliku CSV na dysk redaktora

Sprawdzenie poprawności kodu HTML na wszystkich stronach portalu

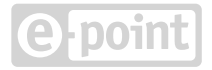

## **Website configuration**

### **Dodatkowa konfiguracja witryny**

Przegląd aktualnej konfiguracji witryny

Ustawienie ikon dla witryny (favicon, ikony dla iPhone'a/iPada)

Ustawienie menu na podstawie którego będzie generowana sitemapa

Ustawienie związane z analityką

Ustawienie stron błędów (strona nie odnaleziona i inne)

Ustawienie meta danych dla witryny

Ustawienie dodatkowych skryptów globalnych

Ustawienie dostępnych domen dla Content API

Ustawienie trybu żałobnego

Ustawienie dotyczące mechanizmu segmentów

Pozostałe ustawienia globalne dotyczące witryny

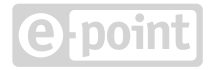

### **Custom forms**

### **Zarządzanie formularzami osadzonymi w witrynie**

Przeglądanie listy formularzy

Sortowanie listy formularzy

Filtrowanie listy formularzy

Dodanie nowego formularza

Edycja wybranego formularza

Ustawienie prostego layoutu formularza

Wybranie pól umieszczonych w formularzu

Konfiguracja własności i walidacji wybranego pola formularza

Ustawienie treści po wysłaniu formularza lub w przypadku błędu

Przeglądanie użycia formularza na portalu

Usunięcie wybranego formularza

Przeglądanie listy tematów do formularza kontaktu

Sortowanie listy tematów do formularza kontaktu

Filtrowanie listy tematów do formularza kontaktu

Dodawanie tematu do formularza kontaktu

Usunięcie tematu do formularza kontaktu

Wprowadzenie formatowanej wieloliniowej treści z dodatkowymi informacjami objaśniającymi cele całych sekcji

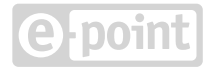

## **Konfiguracja indeksowania wyszukiwarki**

### **Funkcjonalność wyszukiwarki portalu (SOLR)**

Ustawienie długości okresu między indeksowaniem witryny pod kątem przeglądarki

Ustawienie stron, które mają być wyłączone z indeksowania

Ustawienie plików, które mają być indeksowane

Przeglądanie listy sugerowanych wyszukiwań

Sortowanie listy sugerowanych wyszukiwań

Dodanie nowego sugerowanego wyszukiwania

Edycja wybranego sugerowanego wyszukiwania

Usunięcie wybranego sugerowanego wyszukiwania

### **Canonicals**

#### **Konsolidacja duplikatów adresów URL**

Przeglądanie listy ustawień związanych z kanonicznymi adresami URL dla każdej domeny podpiętej do witryny

Edycja globalnych ustawień związanych z kanonicznymi adresami URL

Edycja ustawień związanych z kanonicznymi adresami URL dla danej domeny

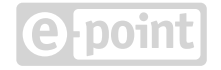

## **Sekcje zamknięte**

### **Zarządzanie sekcjami zamkniętymi**

Prezentacja zasobu sekcji zamkniętej

Uwierzytelnianie użytkownika

Redagowanie sekcji logowania

Przyjmowanie informacji z modułu Users

Ukrywanie treści z sekcji zamkniętych w wyszukiwarce

### **Rejestracja użytkowników**

Rejestracja użytkowników

Logowanie użytkowników z opcją "zapamiętaj mnie"

Przypominanie hasła

Wyrażenie zgody na treści marketingowe

### **Content API**

### **Content API i możliwość osadzania treści na zewnętrznych serwisach**

Wstawienie web componentu <cms-content> z treścią wybranej strony dostępnej do API

Możliwość ustawienia, które strony mają być dostępne dla API

Pobieranie listy aktualności poprzez API z opcją stronnicowania

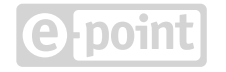

### **Personalizacja**

### **Personalizowanie treści dla wybranych segmentów użytkowników**

Połączenie CMSa z narzędziem klasy CDP

Wysyłanie danych użytkownika do platformy CDP

Przyjmowanie pogrupowanych danych z platformy CDP

Personalizowanie poszczególych komponentów CMS

Określanie reguł do spełnienia w celu wyświetlenia komponentów wizualnych

Określenie segmentów użytkowników, których personalizacja ma dotyczyć

Określenie liczby reguł do spełnienia w celu uruchomienia personalizacji

Określenie segmentów użytkowników, których personalizacja ma dotyczyć

Podgląd dostępnych segmentów

### **Moduł Open AI**

### **Konfiguracja sztucznej inteligencji**

Połączenie CMSa z narzędziem klasy CDP

Wysyłanie danych użytkownika do platformy CDP

Przyjmowanie pogrupowanych danych z platformy CDP

**Tłumaczenie stron z wykorzystaniem AI**

Możliwość automatycznego tłumaczenia treści strony wraz z osadzonymi komponentami przy kopiowaniu stron

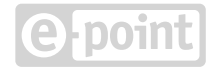

## **Funkcjonalności ogólne**

### **Wielojęzyczność**

Dopasowanie wersji językowej przez domenę

Dopasowanie wersji językowej przez przedrostek ścieżki adresu URL

Kopiowanie treści z innej wersji językowej i przetłumaczenie

Edycja różnych obiektów w wersji wielojęzycznej (np. Custom menu, FAQ)

Dodawanie wielu wersji językowych aktualności

### **Edytor WYSIWYG (CKEditor)**

Podgląd formatowanej treści HTML w czasie edycji

Kontrolki do formatowania tekstu (pogrubienia, podkreślenia, indeksy górne/dolne, czcionka, rozmiar itd.)

Kontrolki do układu tekstu (wcięcia, wylistowanie, wyśrodkowanie, wyrównywanie, justowanie itd.)

Kontrolki do tworzenia linków

Kontrolki do wstawienia grafiki i filmów

Kontrolka do tabeli

Kontrolka do wstawienia komponentu użytkownika

Kontrolka do ramek i znaków specjalnych

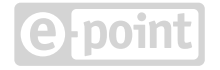

### **Edytor kodu źródłowego (CodeMirror)**

Obsługa wielu formatów (HTML, JavaScript, CSS)

Podświetlenie składni

#### **Integracja z narzędziami analitycznymi**

Możliwość wklejenia kodu integracyjnego z Google Analytics

#### **Mechanizmy RWD**

Dostosowywanie układu strony do szerokości urządzenia

Dostosowanie wyglądu komponentów do szerokości urządzenia

Kontrola zachowania układu dla poszczególnych szerokości urządzenia

### **Dostępność treści zgodnie z WCAG**

Optymalizacja renderingu strony pod kątem WCAG

Możliwość konfiguracji atrybutów na potrzeby WCAG (alt dla grafik, aria-label itd.)

#### **Mechanizm segmentów**

Podział struktury witryny na segmenty

Zapamiętanie ostatnio odwiedzonego segmentu i przekierowanie użytkownika ze strony głównej do danego segmentu

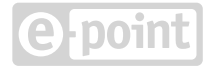

#### **Zadania zaplanowane**

Zaplanowanie operacji automatycznych na określony dzień i czas

#### **Dostosowanie do SEO**

Optymalizacja renderingu strony pod kątem SEO

Możliwość dodawania treści z podziałem na kategorie

Możliwość przekierowań na podstrony za pomocą aliasów (moduł Aliases)

Konfiguracja zawartości sitemapy (moduły: Website configuration, Menu)

Konfiguracja zawartości robots.txt (Website configuration)

Zarządzanie adresami URL i ustawienie przyjaznych wartości (moduł CMS)

Ustawienie automatycznego generowania znaczników title oraz wstawienia elementu H1 (moduł CMS)

Ustawienie nagłówków sekcji i ich poziomów (elementy H2 - H6) w poszczególnych komponentach (moduł CMS)

Konfiguracja adresów kanonicznych (moduł Canonicals)

Konfiguracja meta danych (moduły CMS i Website Configuration)

Konfiguracja szablonu strony (moduł Template Manager)

Treści nie są ładowane dynamicznie

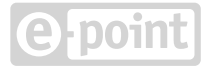

## **Tworzenie i utrzymywanie oprogramowania**

#### **Proces wytwarzania i testowania oprogramowania**

Tworzenie oprogramowania zgodnie z dobrymi wzorcami wytwarzania oprogramowania

Praca w uporządkowanej metodyce

Praca według schematu: analiza, wycena, implementacja, przegląd kodu, testowanie

Testowanie oprogramowania przez testerów, programistów i architektów

Testy jednostkowe aplikacji

Funkcjonalne testy automatyczne

Smoke testy działania aplikacji

Testy obrazkowe porównujące różnice graficzne w wyglądzie witryny

### **Dokumentacja, dobre wzorce**

Tworzenie i aktualizacja dokumentacji aplikacji dla każdej gałęzi

Tworzenie i aktualizacja dokumentacji aplikacji dla każdego wdrożenia i środowiska

Opis architektury rozwiązania

Instrukcja uruchomienia środowiska deweloperskiego

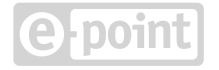

Przewodnik dla programistów

Instrukcja przygotowania nowego środowiska testowego lub produkcyjnego

Instrukcja aktualizacji środowisk testowych i produkcyjnego

Wykaz aktualizacji środowisk testowych i produkcyjnego

Instrukcja korzystania z Content API

Spis dobrych praktyk wytwarzania oprogramowania

### **Narzędzia do uruchamiania i konfiguracji klastrów serwerów aplikacyjnych**

Narzędzia ułatwiające aktualizację środowisk testowych i produkcyjnego

Narzędzia ułatwiające konfigurację wielu instancji na wielu serwerach

### **Testy wydajnościowe, bezpieczeństwa, poprawności aplikacji**

Okresowe testy wydajnościowe backendu na środowiskach testowych i produkcyjnym (intensywne przed uruchomieniem, później od czasu do czasu w nocy po uzgodnieniu z klientem)

Testy wydajnościowe frontendu (PageSpeed Insights, Lighthouse, itp.)

Regularne testy bezpieczeństwa aplikacji (przez firmę zewnętrzną)

Modularyzacja aplikacji

Uruchamianie zadań okresowych w panelu administracyjnym

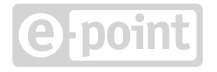

### **Narzędzia do analizy statycznej kodu, przeglądu kodu, ciągłej integracji**

Gerrit - narzędzie do przeglądu kodu

Jenkins - narzędzie do automatyzacji i ciągłej integracji

Sonar wraz z wtyczkami - narzędzie do statycznej analizy kodu

### **Środowiska testowe i demo**

Utrzymywanie środowiska produkcyjnego

Utrzymywanie środowisk testowych zgodnie z ustaleniami z klientem (przedprodukcyjne, rozwojowe, testowe, itd.)

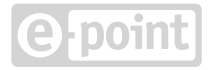

### **Products Information Management**

### **Zarządzanie produktami**

Przeglądanie listy produktów

Sortowanie listy produktów

Filtrowanie listy produktów

Aktualizacja listy produktów na podstawie danych ze skonfigurowanego systemu PIM

Przeglądanie szczegółów produktów (informacje podstawowe w różnych językach, zdjęcia, dokumenty, ceny, atrybuty, produkty powiązane)

Aktualizacja pojedynczego produktu na podstawie danych ze skonfigurowanego systemu PIM

Przeglądanie listy kategorii

Aktualizacja listy kategorii na podstawie danych ze skonfigurowanego systemu PIM

Przeglądanie szczegółów kategorii

Przeglądanie listy typów relacji między produktami

Sortowanie listy typów relacji

Filtrowanie listy typów relacji

Edycja nazw relacji na podstawie kodu dla każdego języka

Przeglądanie listy tagów

Sortowanie listy tagów

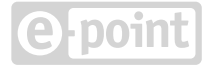

Edycja tagów na podstawie kodu dla każdego języka

## **Rejestry treści**

### **Zarządzanie rejestrami treści**

Przeglądanie listy modeli

Sortowanie listy modeli

Filtrowanie listy modeli

Przeglądanie szczegółów modełu

Pobieranie pliku modelu

Usuwanie modelu

Dodawanie nowego modelu

Przeglądanie listy rekordów modelu

Sortowanie listy rekordów modelu

Filtrowanie listy rekordów modelu

Dodawanie rekordu do modelu

Aktywowanie (dodawanie) wersji językowej dla danego rekordu

Edytowanie rekordu modelu (wraz z wersjami językowymi)

Usuwanie rekordu modelu

Zmiana statusu rekordu modelu na opublikowany

Zmiana statusu rekordu modelu na nieopublikowany

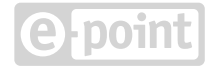

## **Notowania funduszy**

### **Zarządzanie danymi funduszy**

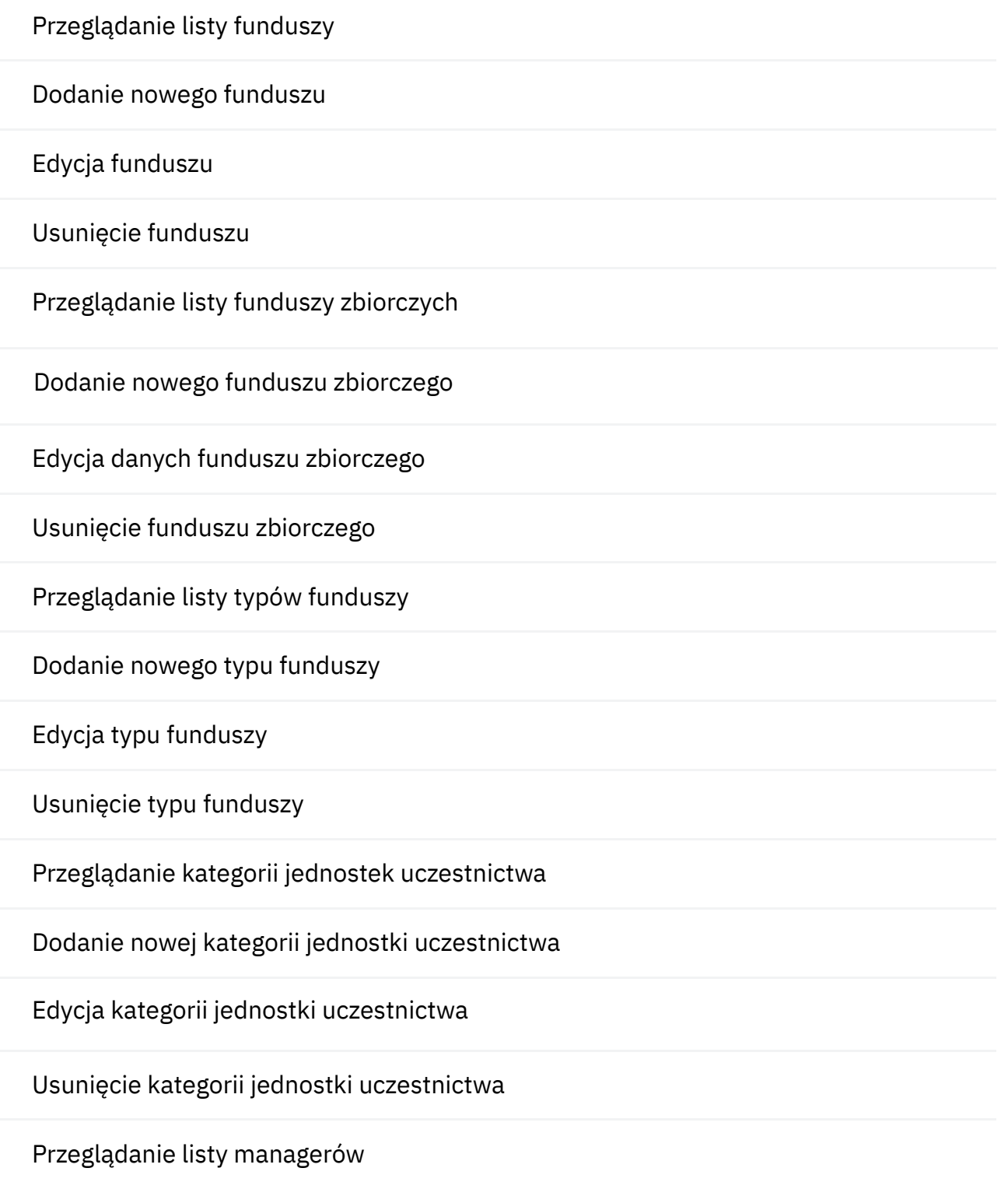

Dodawanie nowego managera

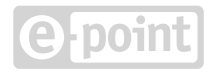

Edycja danych managera

Usuwanie managera

### **Wgrywanie danych notowań**

Wgrywanie aktualizacji danych notowań

### **Prezentowanie danych i notowań funduszy i notowań**

Wyświetlanie szczegółów funduszu wraz z wykresem notowań

Porównywanie wskazanych funduszy

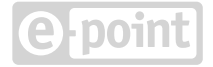

### **Roadmapa**

### **Tworzenie i utrzymywanie oprogramowania**

**Automatyzacja DesignOps**

**Wsparcie redaktora z wykorzystaniem AI**

**Rozbudowy silnika formularzy i procesów**

### **Funkcjonalności ogólne**

**Optymalizacje performance i SEO**

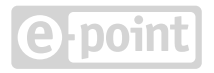